# ATI Catalyst<sup>™</sup> 11.3 Cheat Sheet / openSUSE

Supported openSUSE versions: 11.2, 11.3, 11.4 Supported Kernel versions: included 2.6.38

#### Installation

- # sh ./ati-driver-installer-11-3-x86.x86 64.run \  $\frac{1}{4}$ --buildpkg SuSE/SUSE-autodetection
- # zypper in fqlrx\*8.831\*.rpm  $||$

#### Removing

# zypper rm fglrx  $\boxed{4}$ 

or removing the RPM package via YaST2

### ATI Installer for Experts

Verbose mode 1: What are you doing? # VERBOSE="1" sh ./ati-driver-installer...

Verbose mode 2: Tell me everything. # VERBOSE="2" sh ./ati-driver-installer...

Manipulate the release version of the RPM package: # RELEASE="2.1" sh ./ati-driver-installer...

Manipulate the kernel dependencies of the RPM package: # KERNEL DEVEL="kernel-source kernel-devel" \ sh ./ati-driver-installer...

Disable the kernel dependencies (If you use only vanilla kernels) # KERNEL DEVEL="no" sh ./ati-driver-installer...

## Build a new fglrx kernel module by hand

Build an fglrx kernel module for the current kernel if necessary: # fglrx-kernel-build.sh

Force to build an fglrx kernel module for the current kernel: # fglrx-kernel-build.sh -f

Build fglrx kernel modules for all installed kernels # fglrx-kernel-build.sh -a

Force to build fglrx kernel modules for all installed kernels # fglrx-kernel-build.sh -f -a

## Configure the init script and the build script

Start sysconfig-Editor ... via Krunner (ALT+F2): yast2 sysconfig in the console:or edit this in the console by hand: vi /etc/sysconfig/fglrxconfig yast sysconfig

The path to the configuration in the sysconfig-Editor is: System/Kernel/Graphics card/ATI

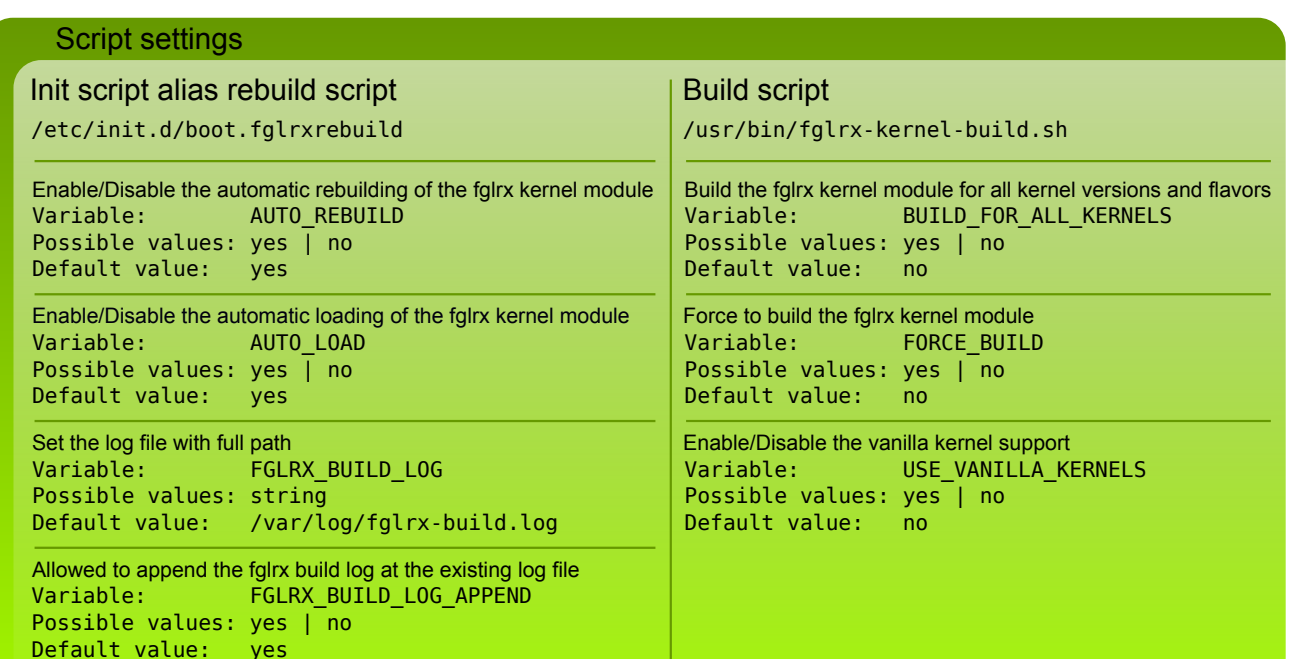

#### Miscellaneous

Maintainer of the scripts: Sebastian Siebert

Do you find a bug in the packaging script or other scripts? Do you have a suggestion? Please send me a mail to:

freespacer@gmx.de

Do you find a bug in the fglrx driver? Please report to:

http://www.amd.com/us/LinuxCrewSurvey